# **MN7530 Version 1.20**

# **NTT-ME**

MN7530 Ver. 1.20

Microsoft Windows 95/98/Me/2000/NT/XP Microsoft Corporation

Macintosh/Mac OS Apple Computer, Inc. Ethernet XEROX

Windows/MSN Messenger Windows Messenger MSN Messenger Windows Messenger Nindows/MSN Messenger Windows Messenger MSN Messenger

Windows Messenger Version 4.6

MSN Messenger Version 4.6

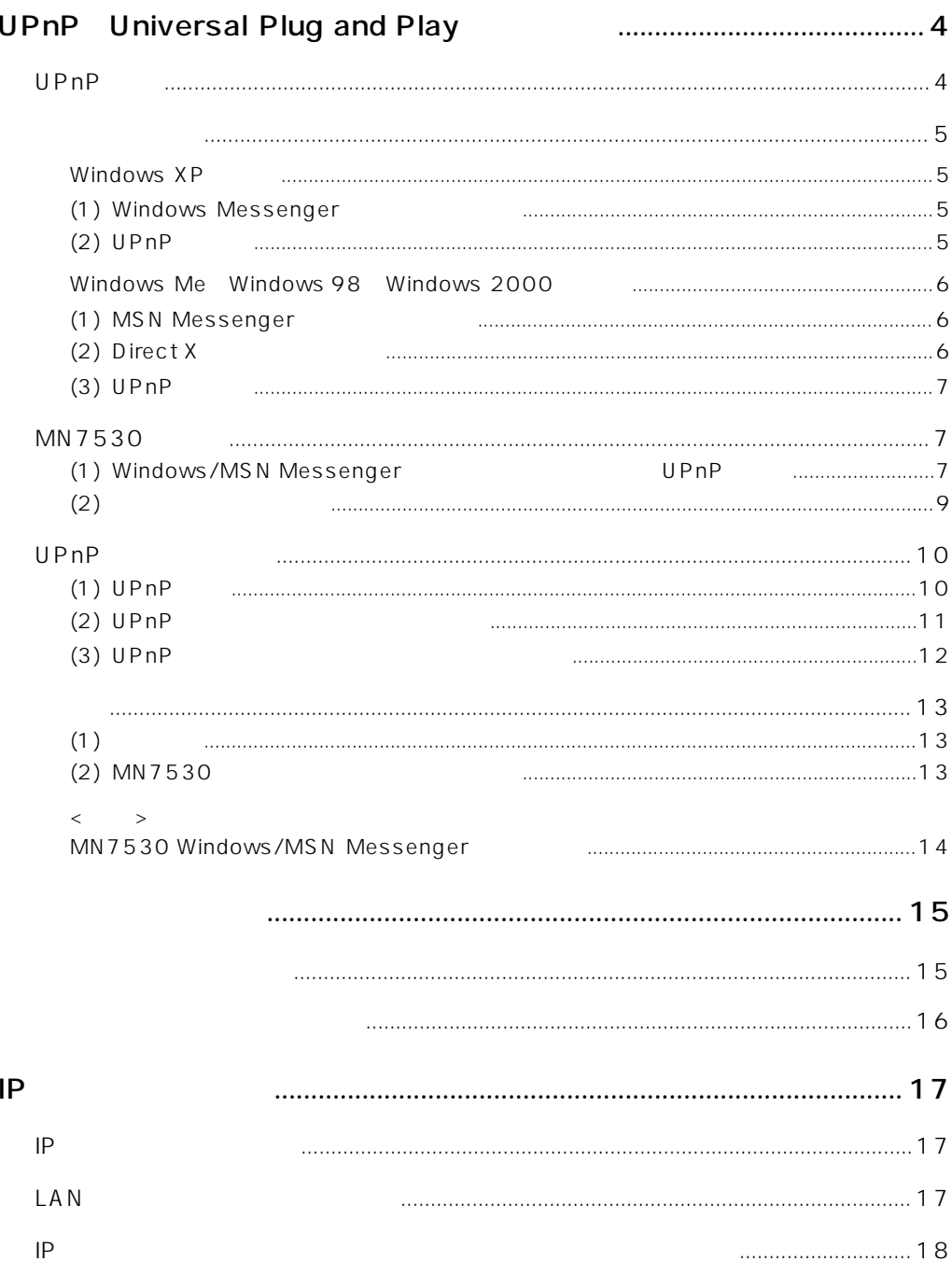

# <span id="page-3-0"></span>UPnP Universal Plug and Play

<span id="page-3-1"></span>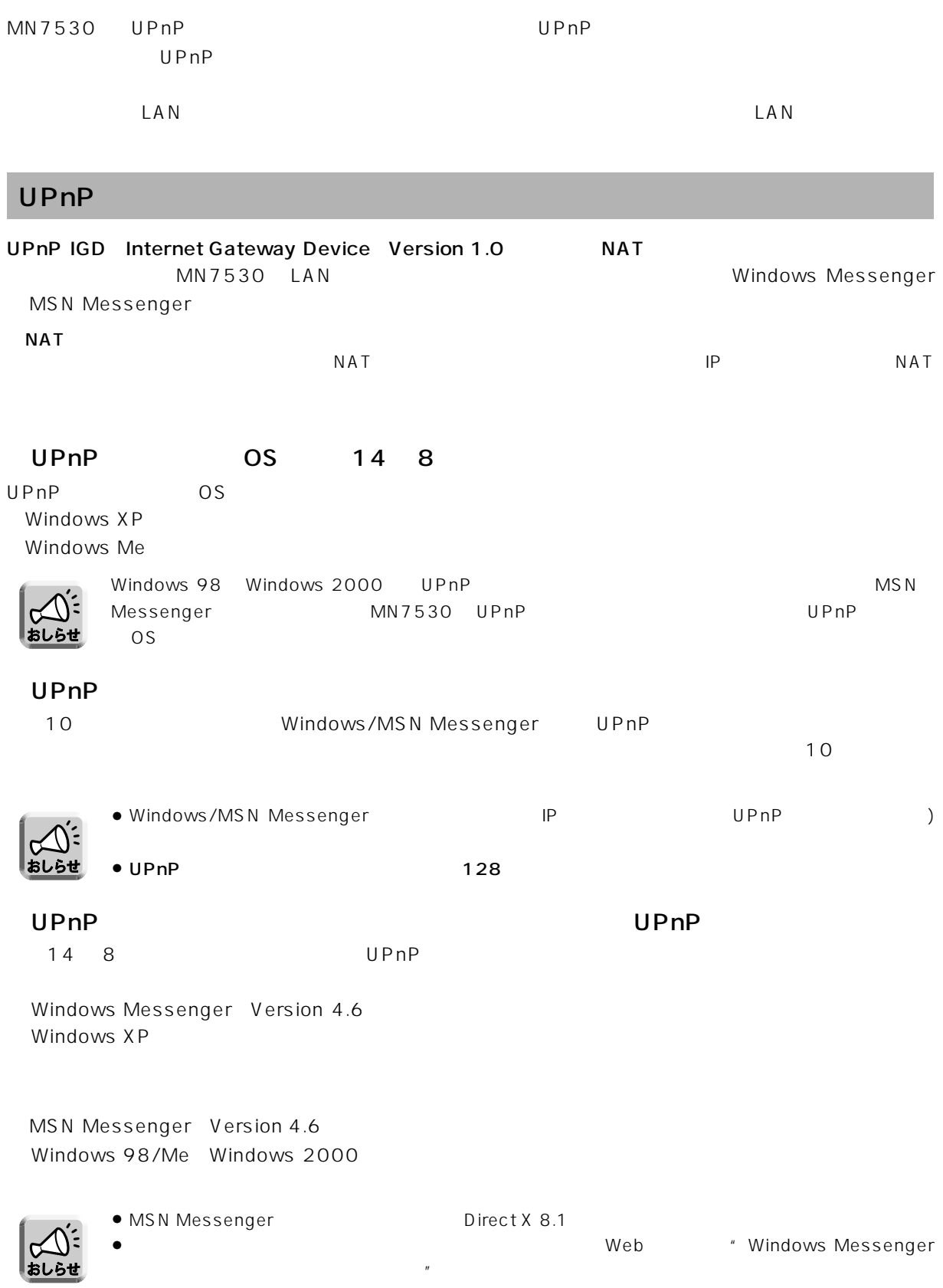

 $\bullet$  2 14 8  $\bullet$  UPnP

# <span id="page-4-1"></span><span id="page-4-0"></span>Windows XP

## <span id="page-4-2"></span>(1) Windows Messenger

Windows Messenger **Windows Messenger** 

Windows Messenger 4.6

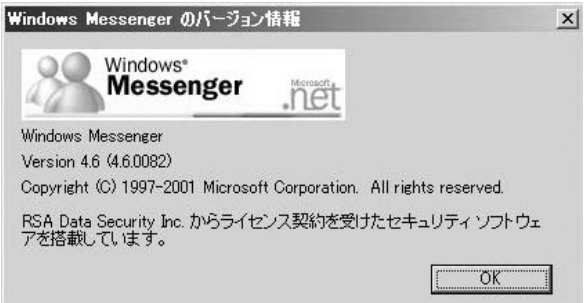

### <span id="page-4-3"></span> $(2)$  UPnP

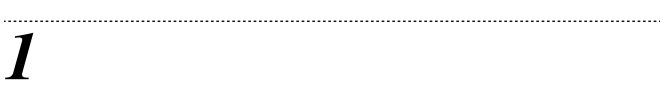

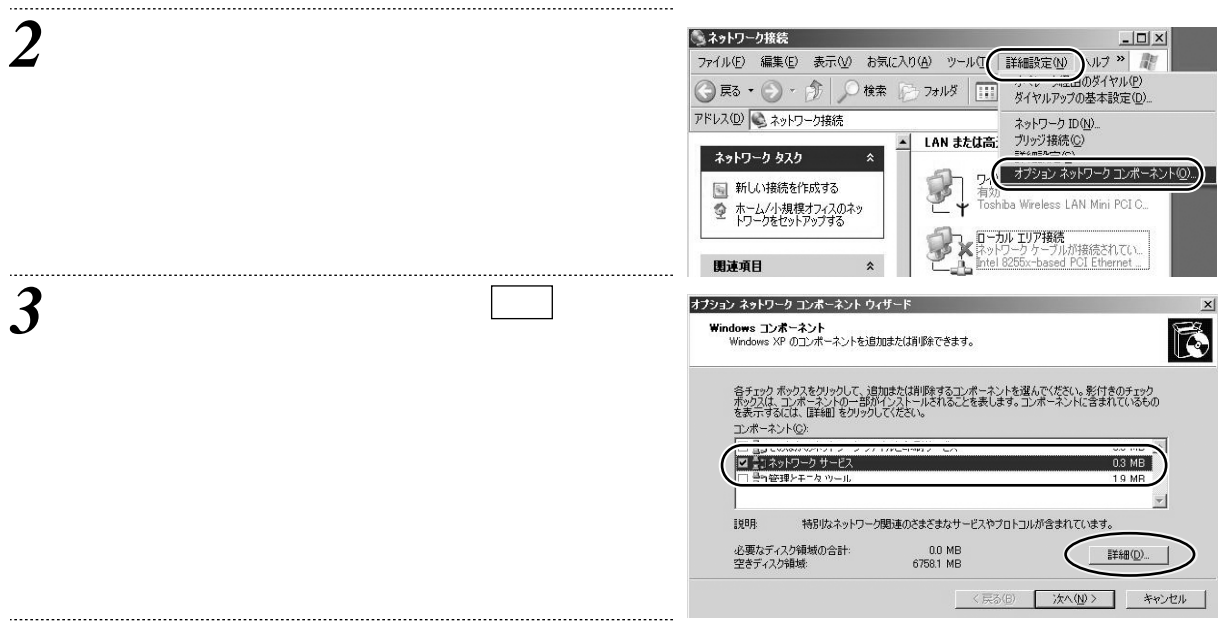

<span id="page-5-2"></span><span id="page-5-1"></span><span id="page-5-0"></span>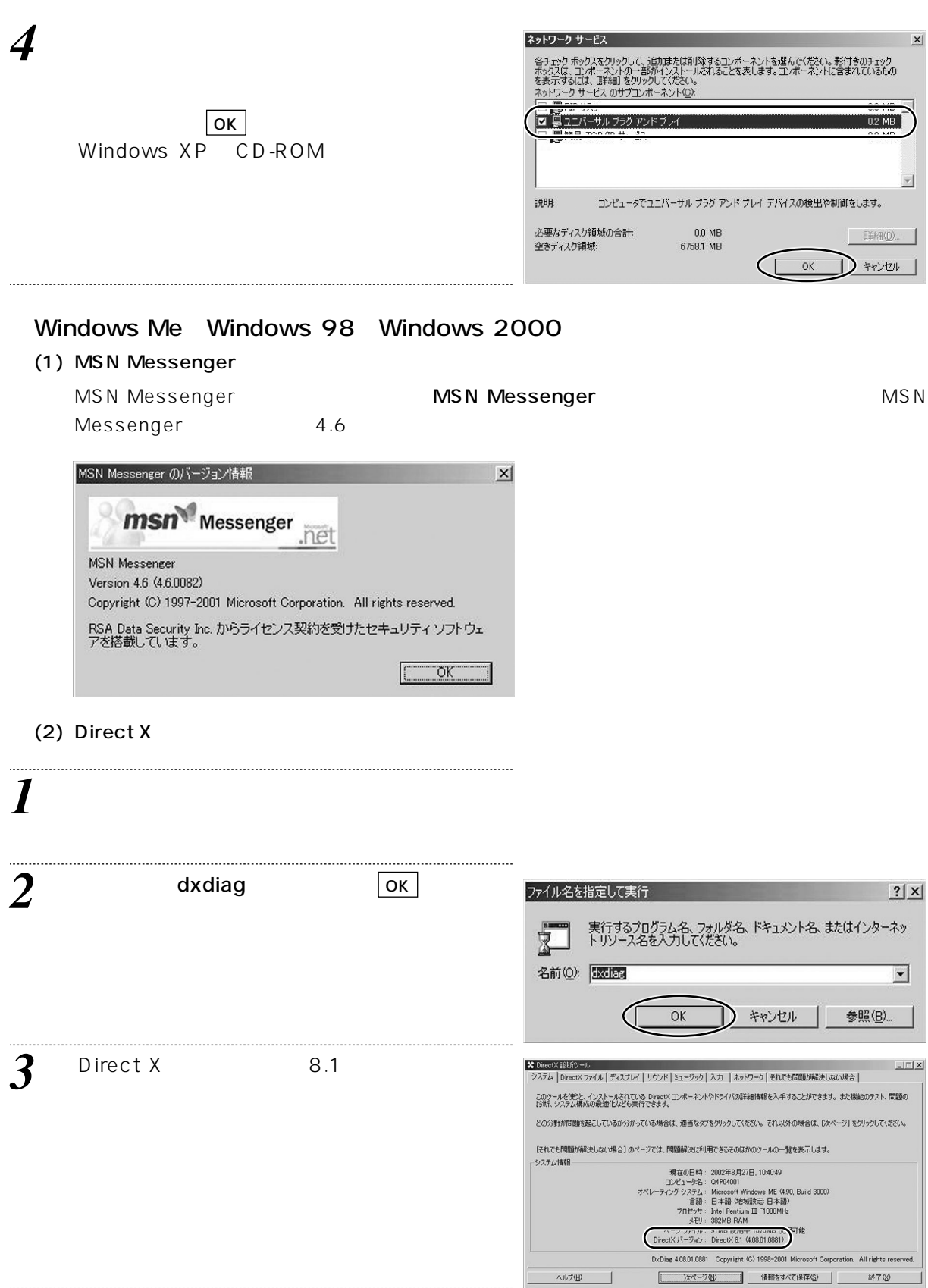

<span id="page-6-0"></span>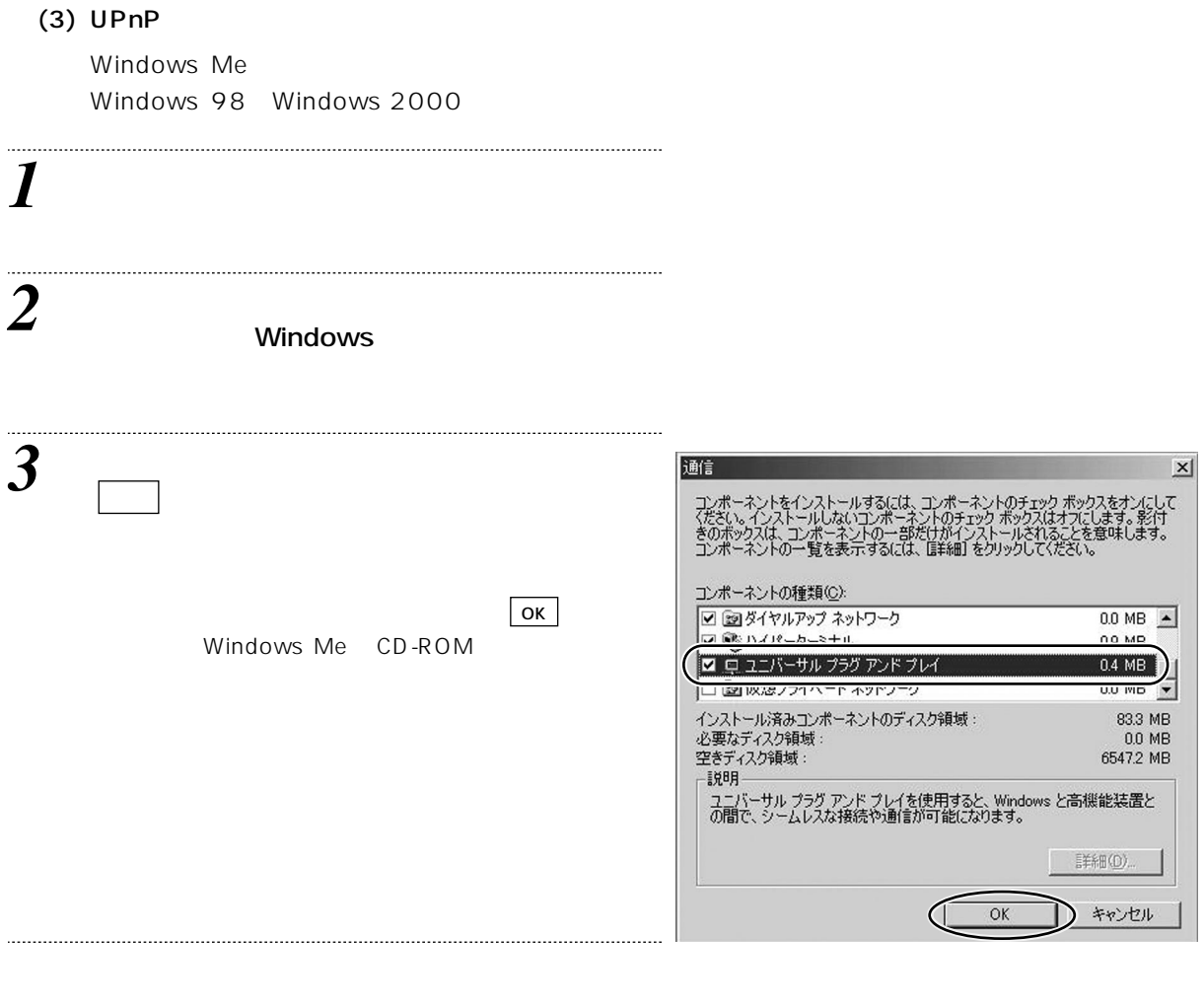

# <span id="page-6-1"></span>MN7530

## UPnP Windows/MSN Messenger

<span id="page-6-2"></span>(1) Windows/MSN Messenger UPnP

UPnP を利用するには、下記の手順でアドレス変換設定をおこなってください。

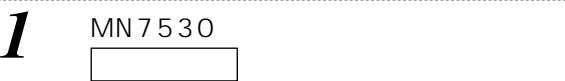

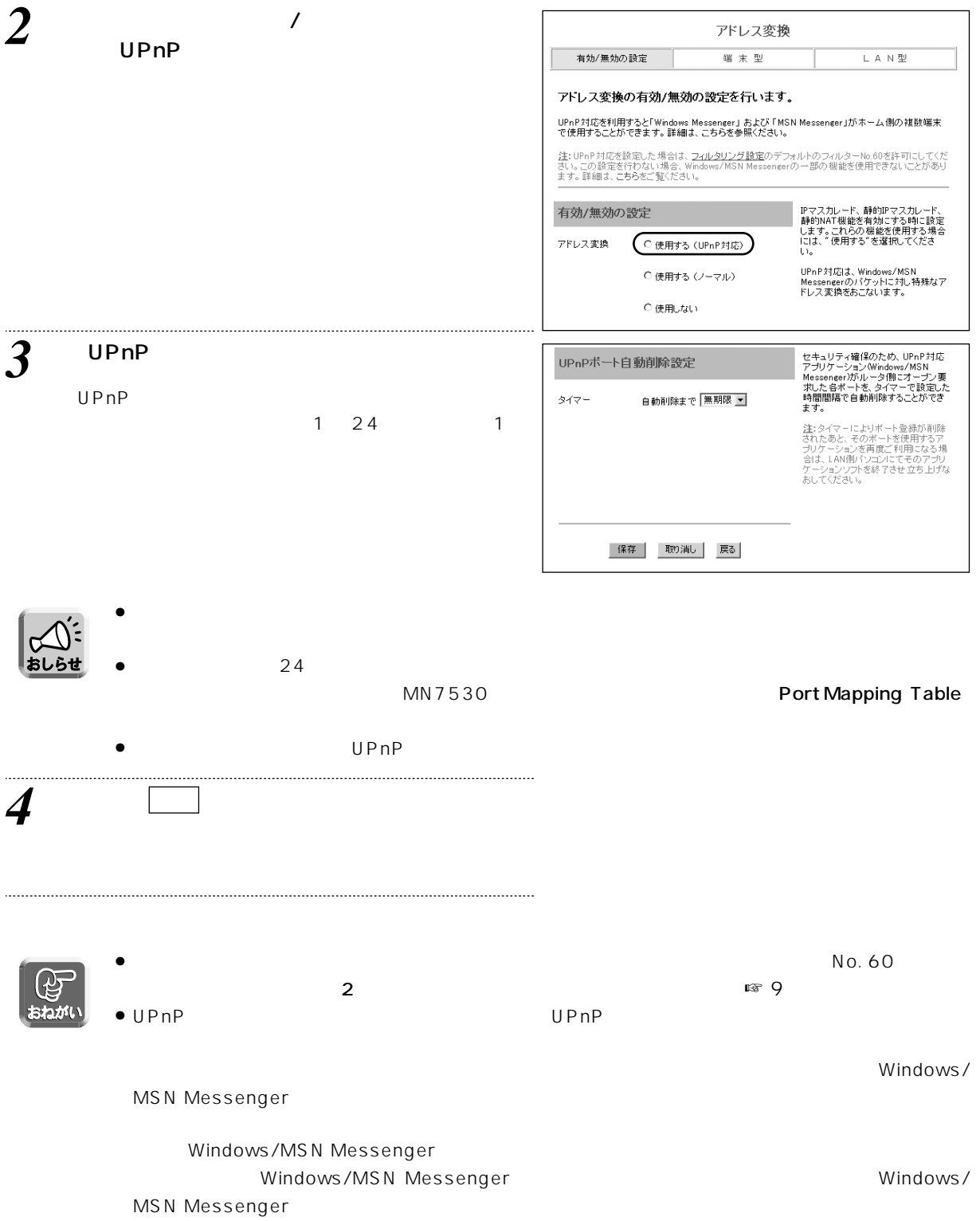

# <span id="page-8-0"></span> $(2)$

UPnP Windows/MSN Messenger

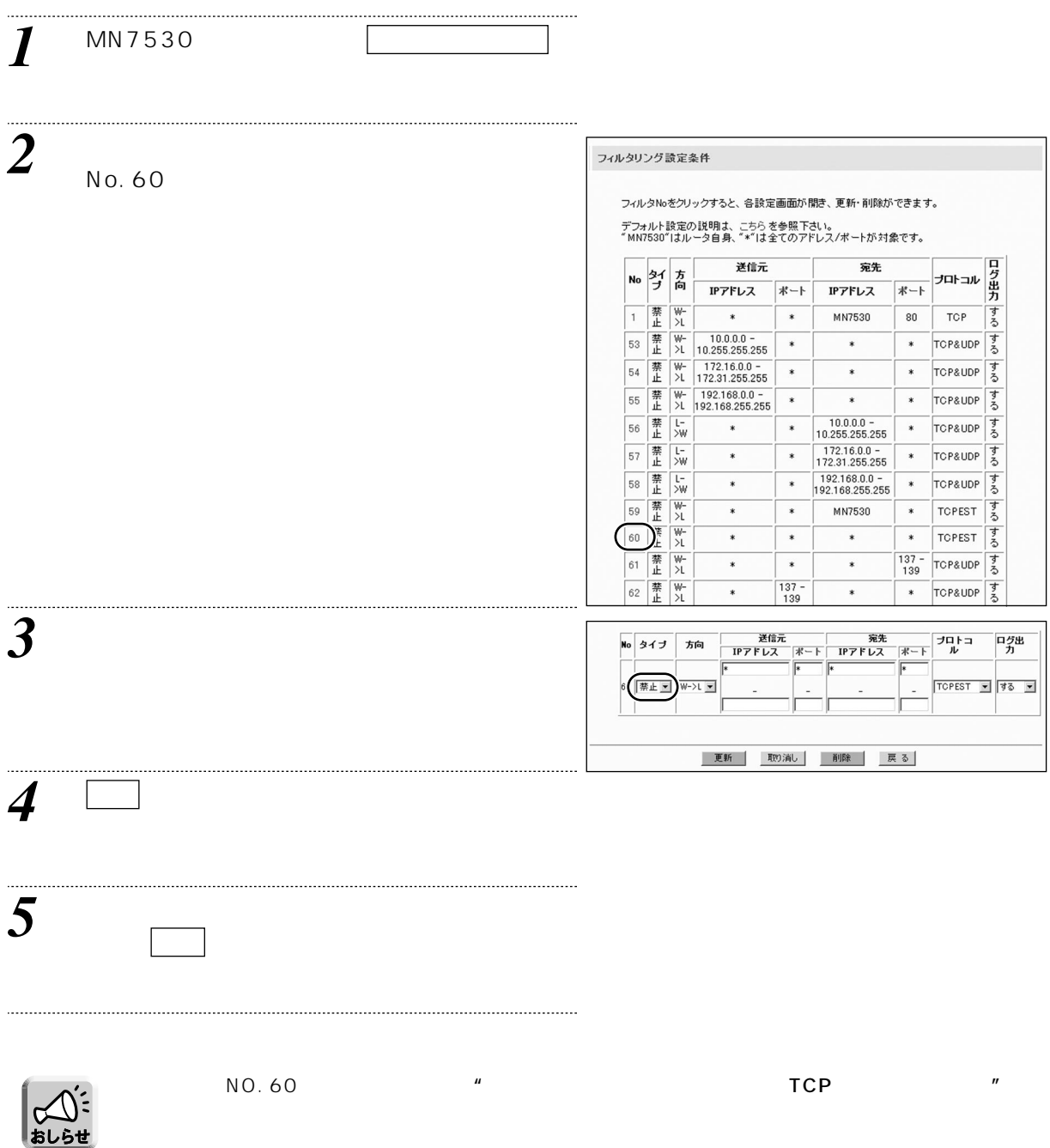

# <span id="page-9-0"></span>UPnP

<span id="page-9-1"></span>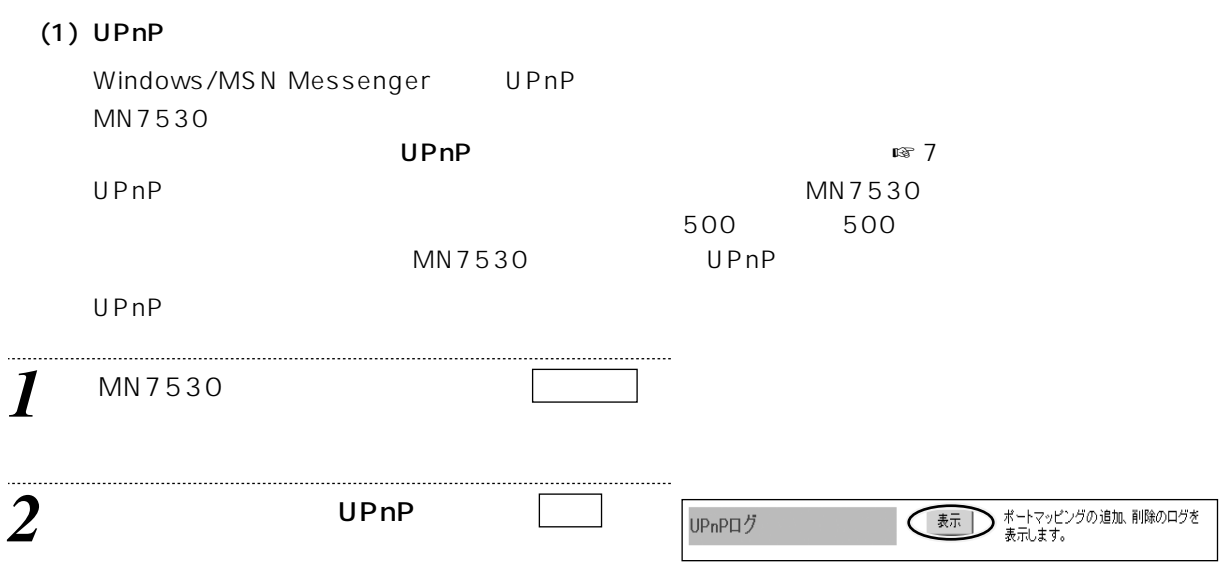

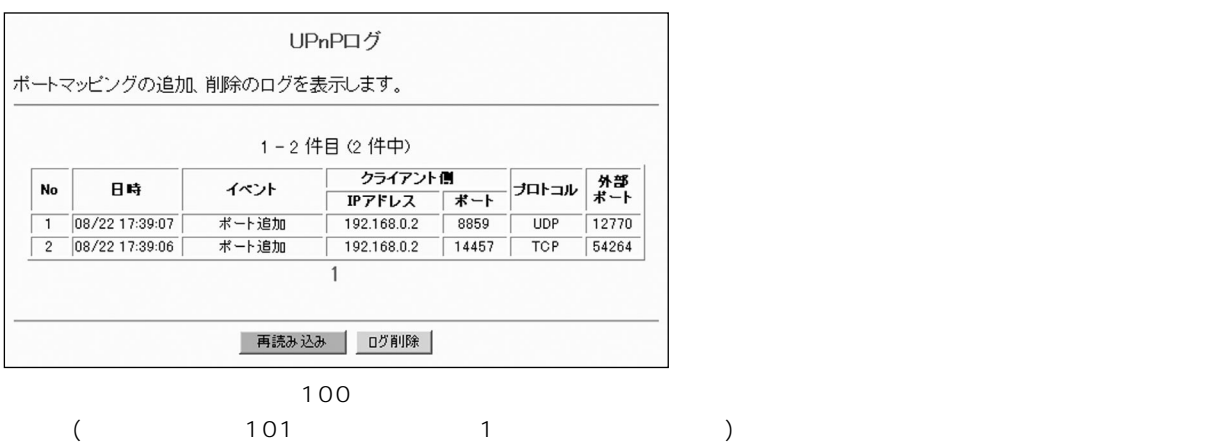

 $\bullet$  No  $\bullet$  No  $\bullet$   $\blacksquare$  MN7530  $\blacksquare$ 合は、パソコンの時刻設定の確認、調整を行い、上記手順を繰り返してください。

<span id="page-10-0"></span>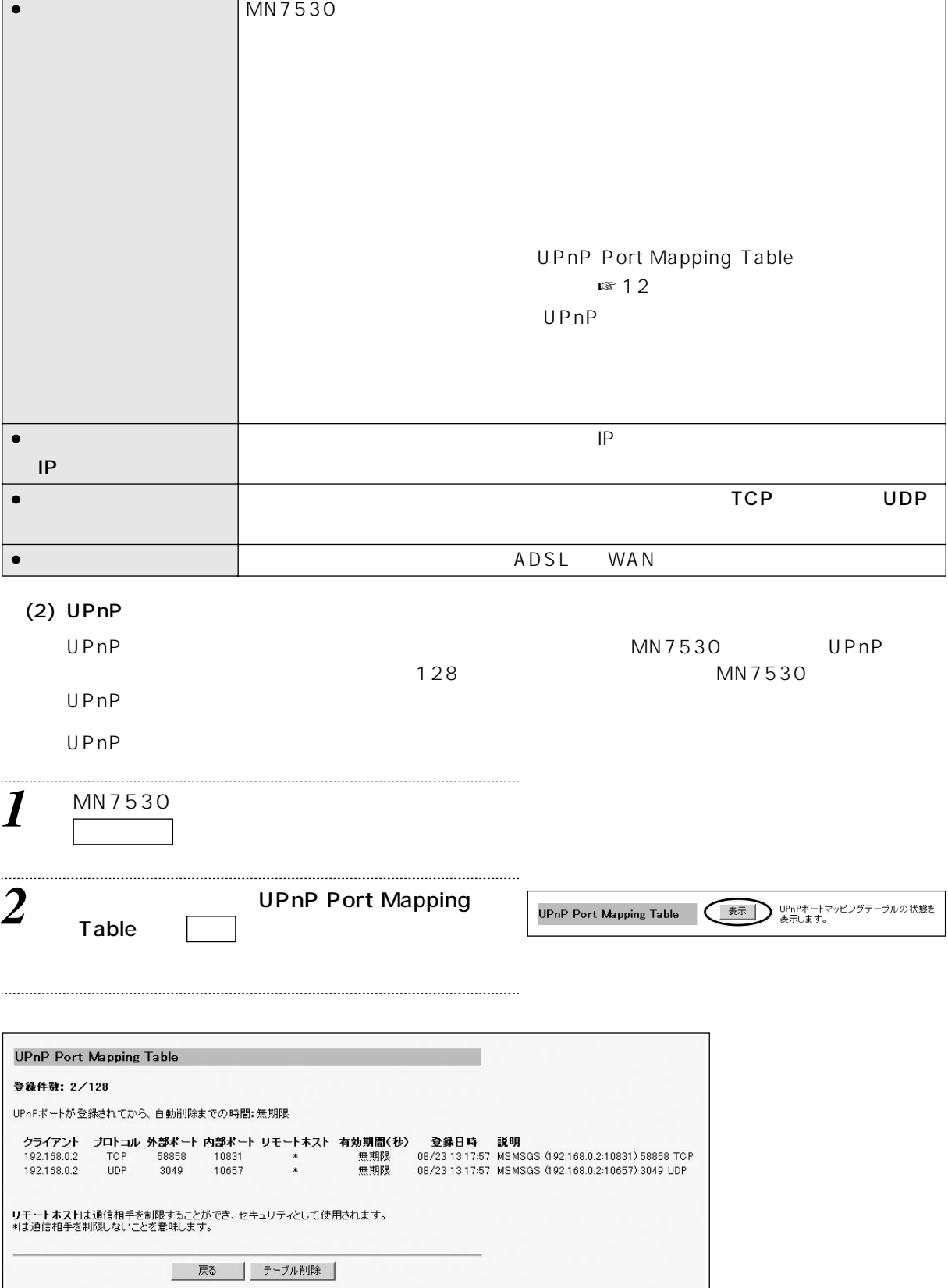

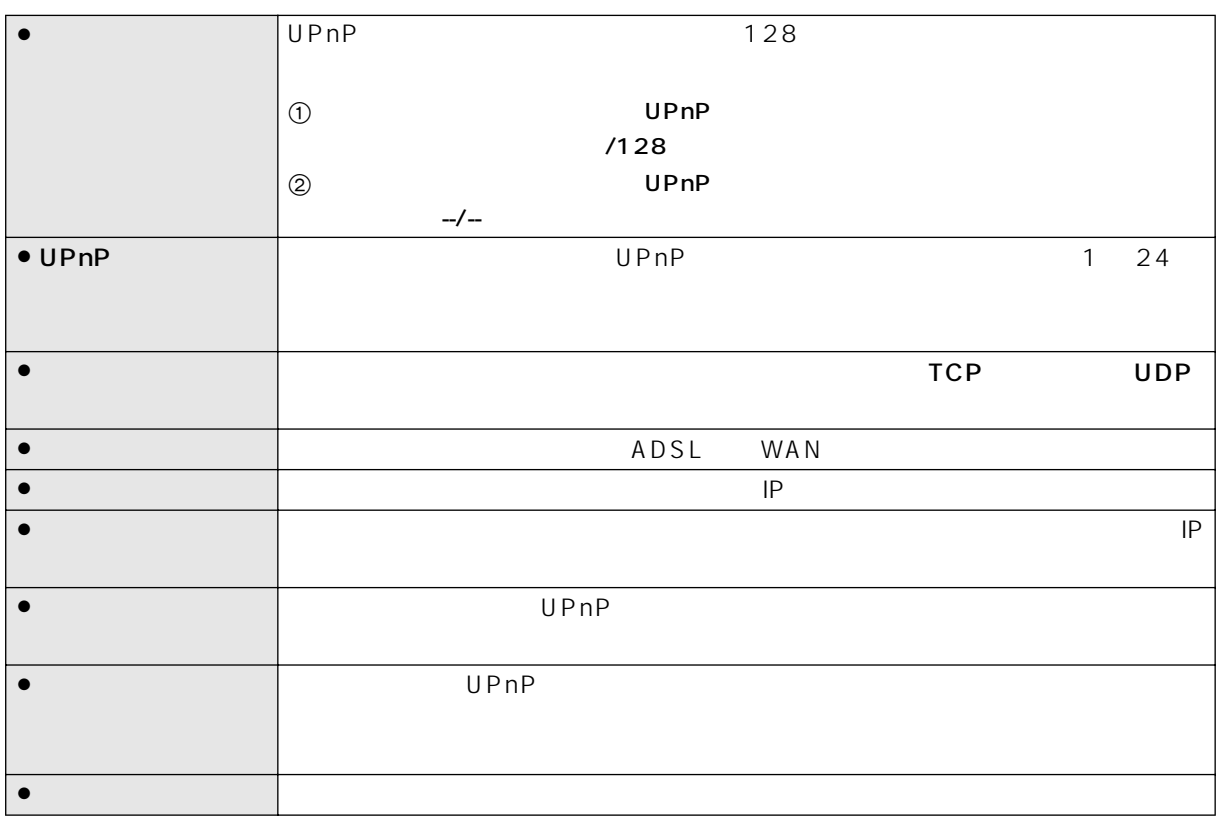

#### <span id="page-11-0"></span> $(3)$  UPnP

UPnP UPnP に対応している。これは、MN7530 UPnP

UPnP

 $UPnP$ 

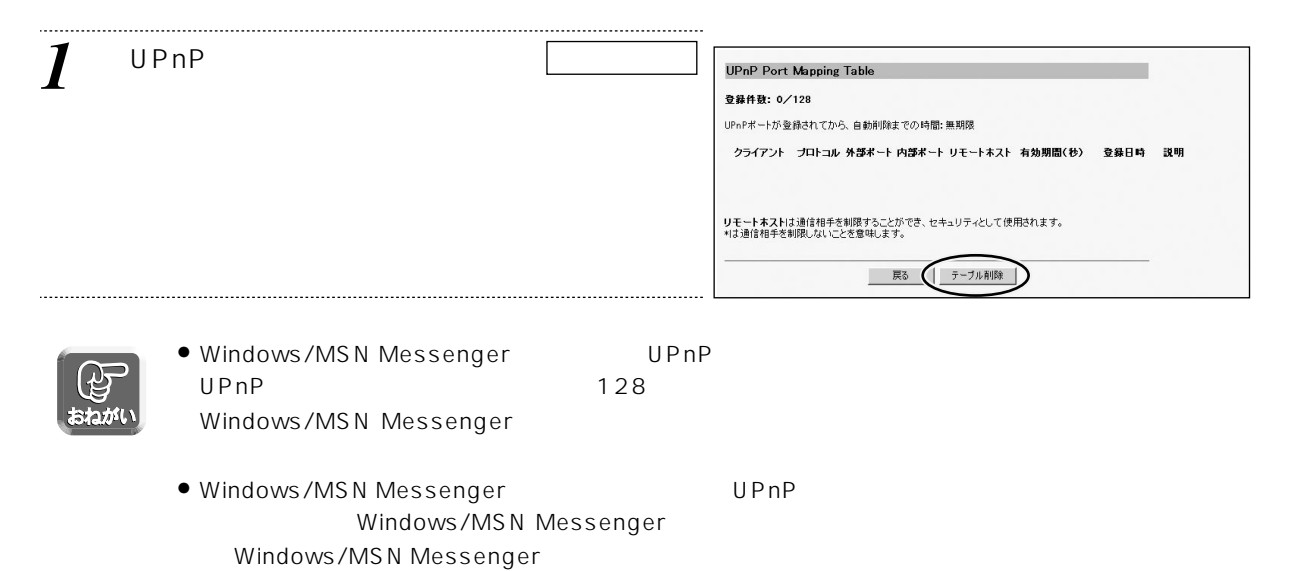

## <span id="page-12-1"></span><span id="page-12-0"></span> $(1)$

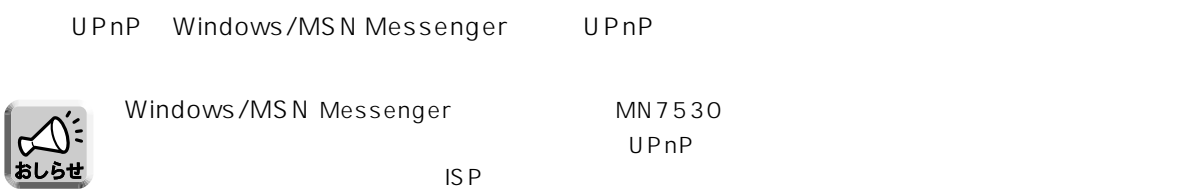

#### <span id="page-12-2"></span> $(2)$  MN7530

Windows Me

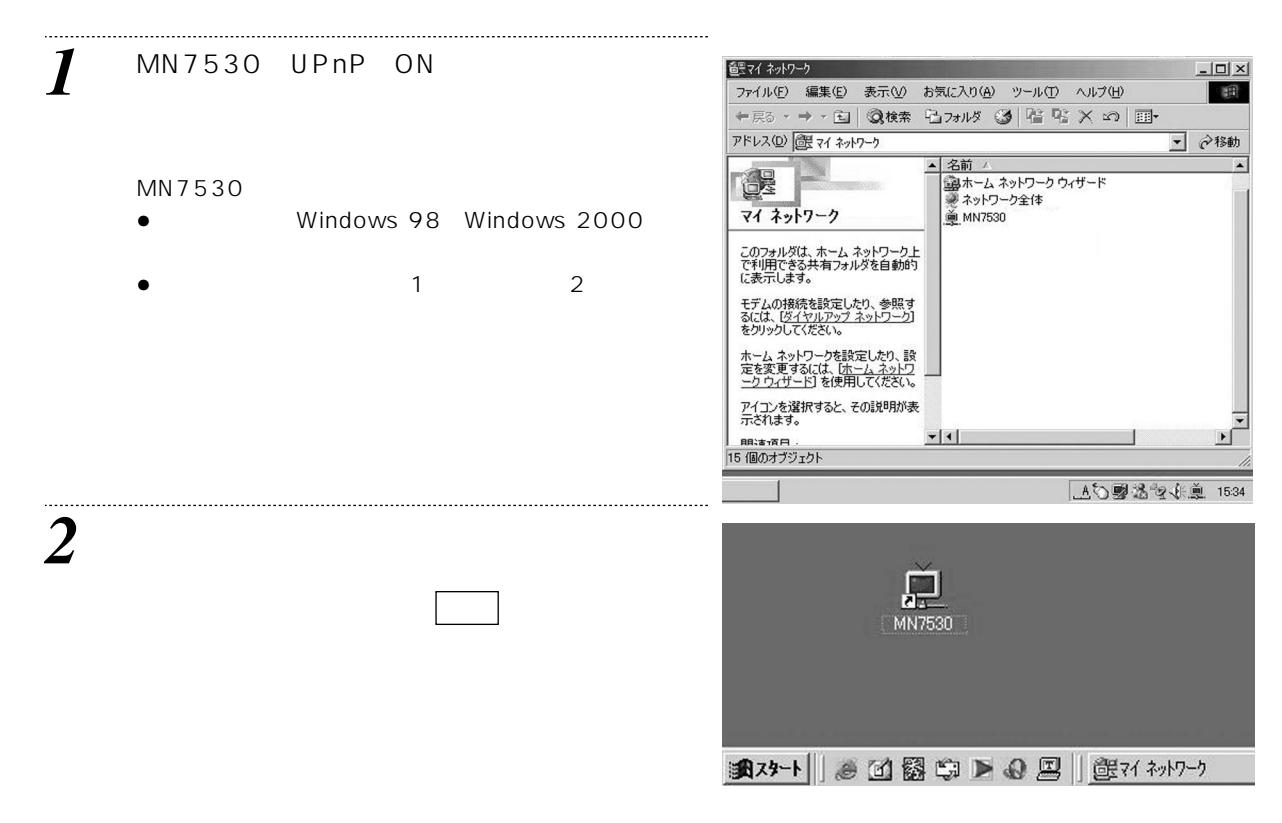

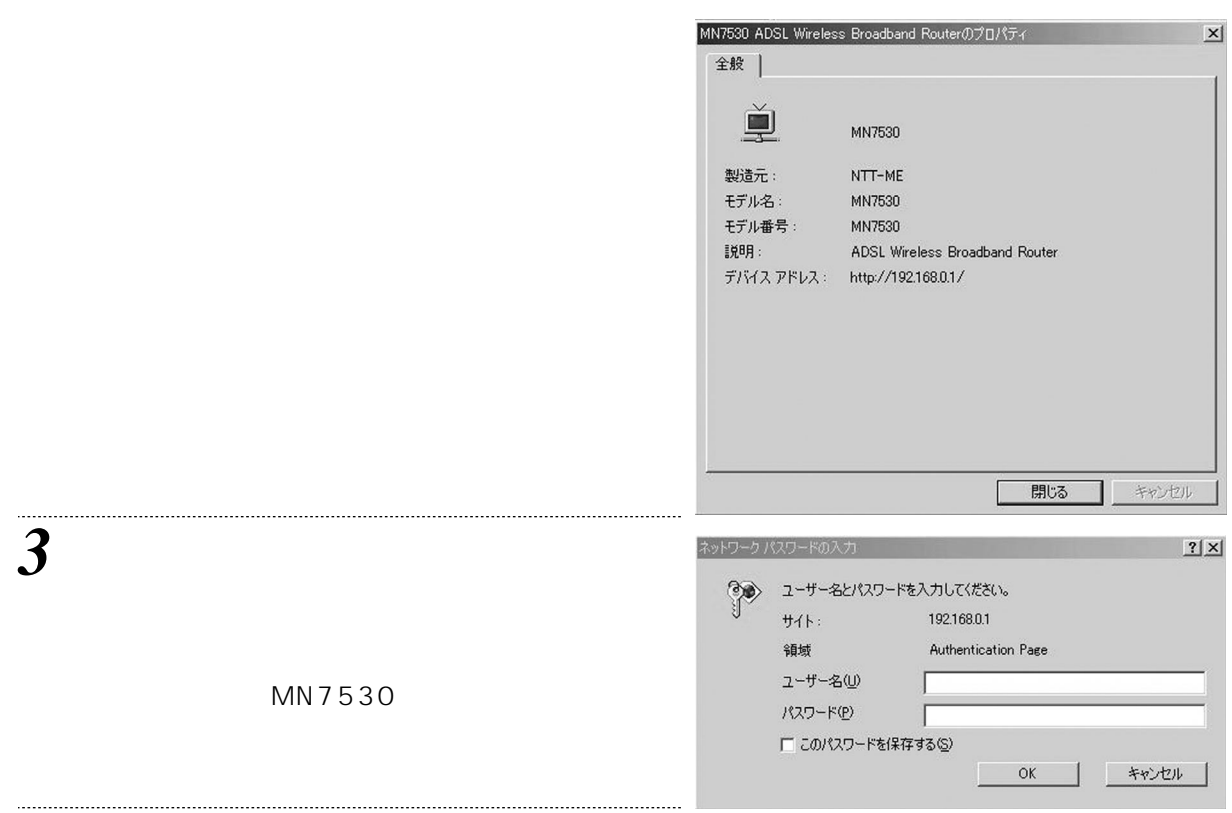

#### <span id="page-13-0"></span> $\langle$   $\rangle$

# MN7530 Windows/MSN Messenger 14 8

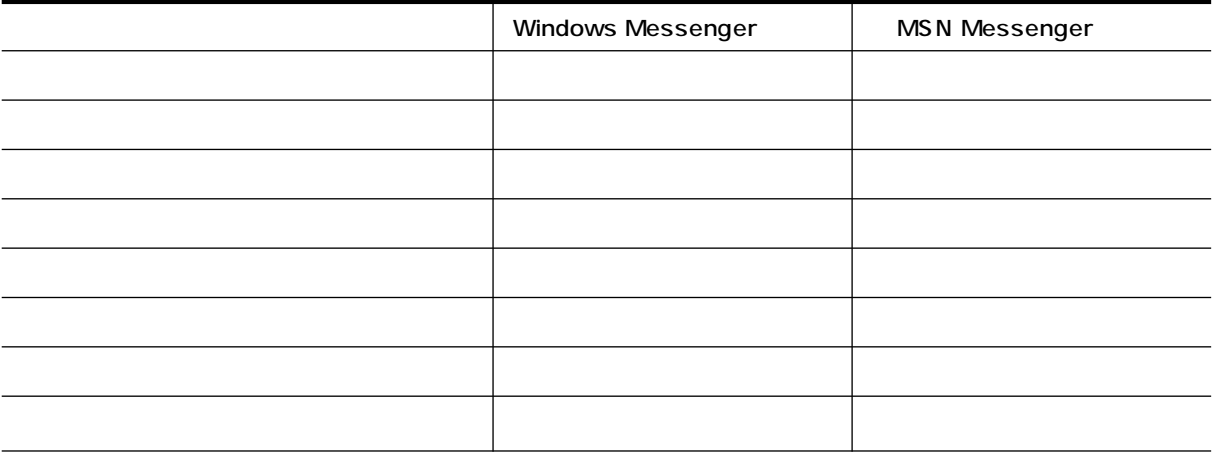

 $\bullet$   $\bullet$ 

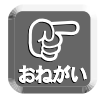

#### <span id="page-14-1"></span><span id="page-14-0"></span>IAPP Inter Access Point Protocol

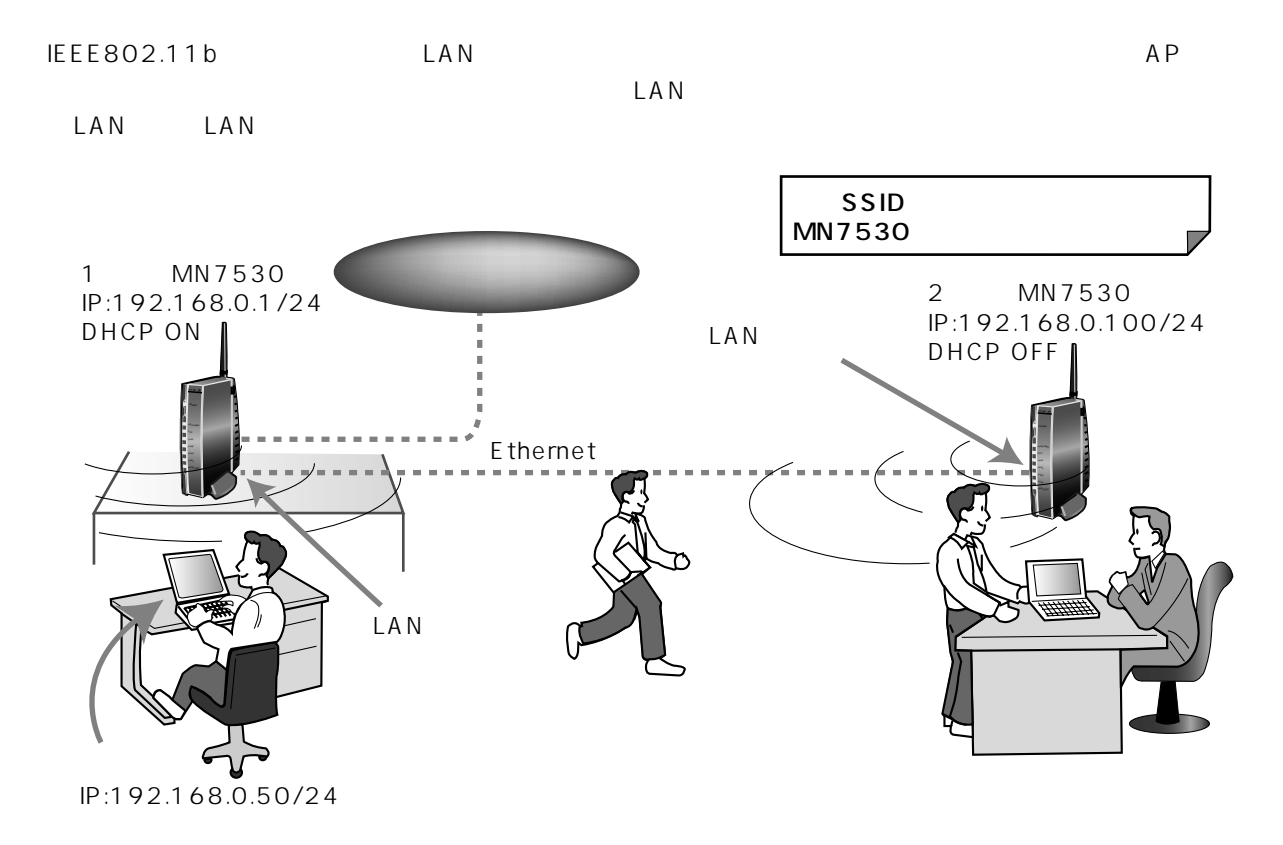

<span id="page-15-0"></span>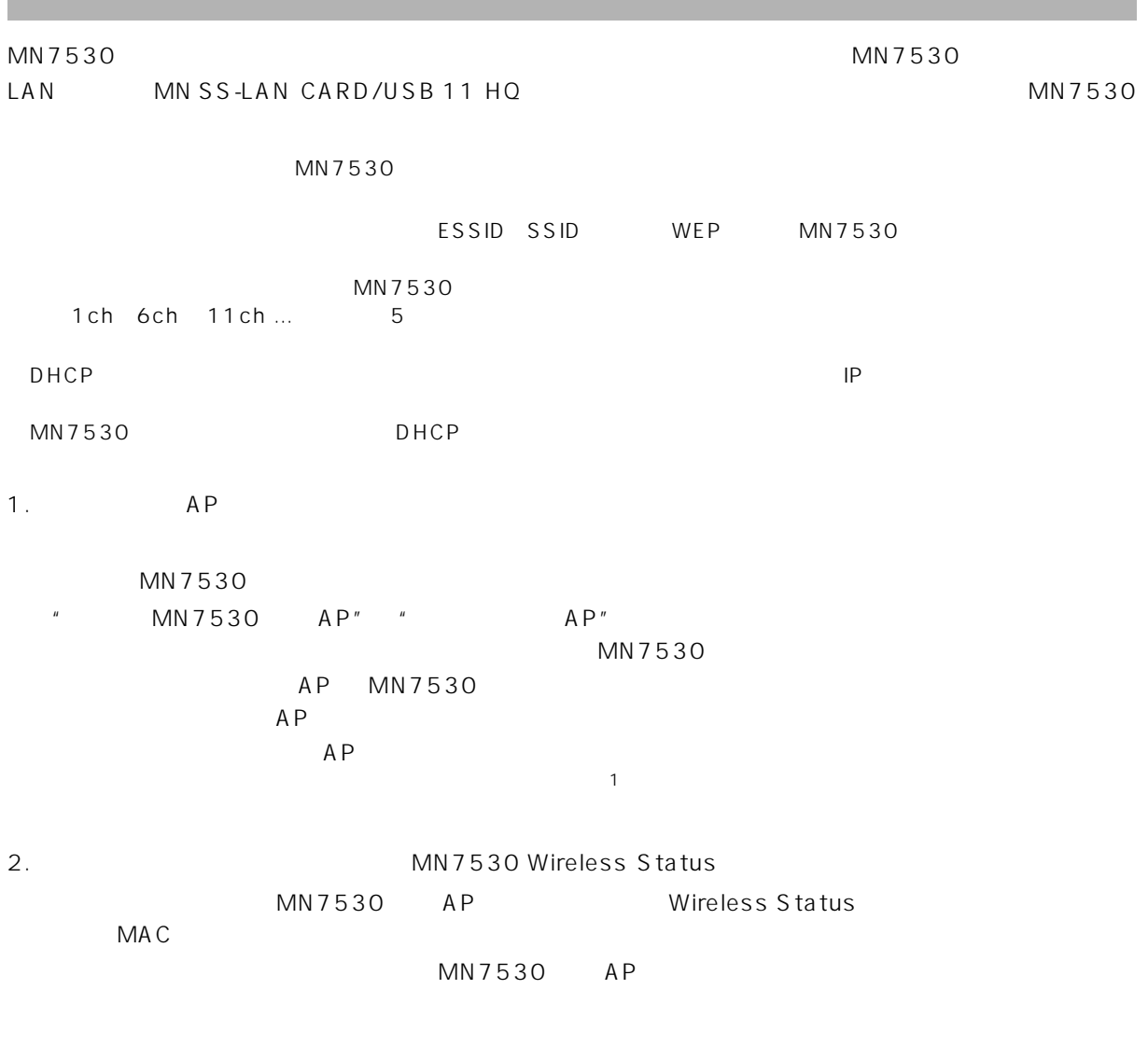

 $\mathsf{A}\mathsf{P}$ 

 $AP$ 

<span id="page-16-1"></span><span id="page-16-0"></span>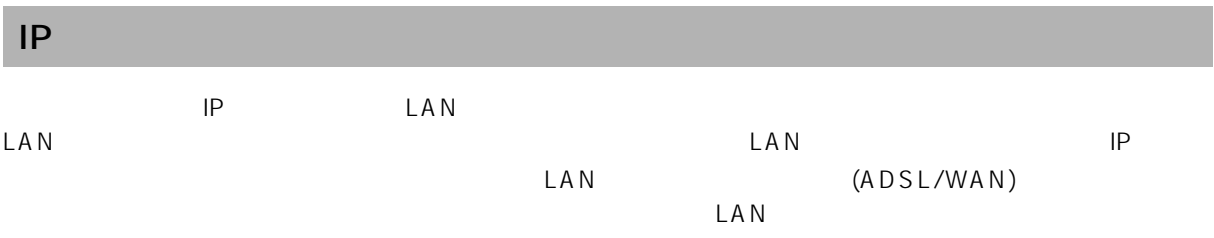

<span id="page-16-2"></span>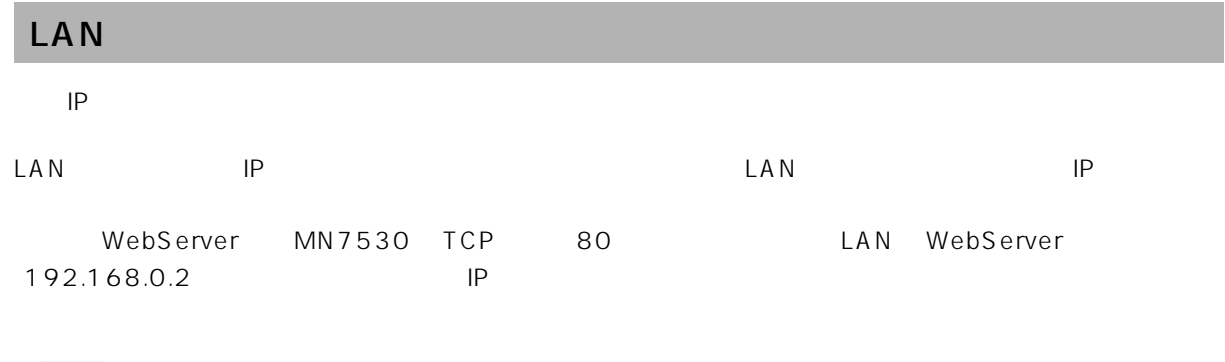

 $IP$ 

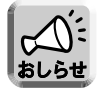

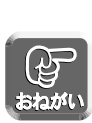

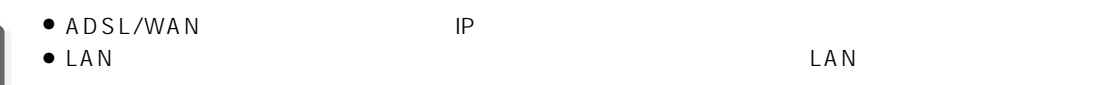

<span id="page-17-0"></span>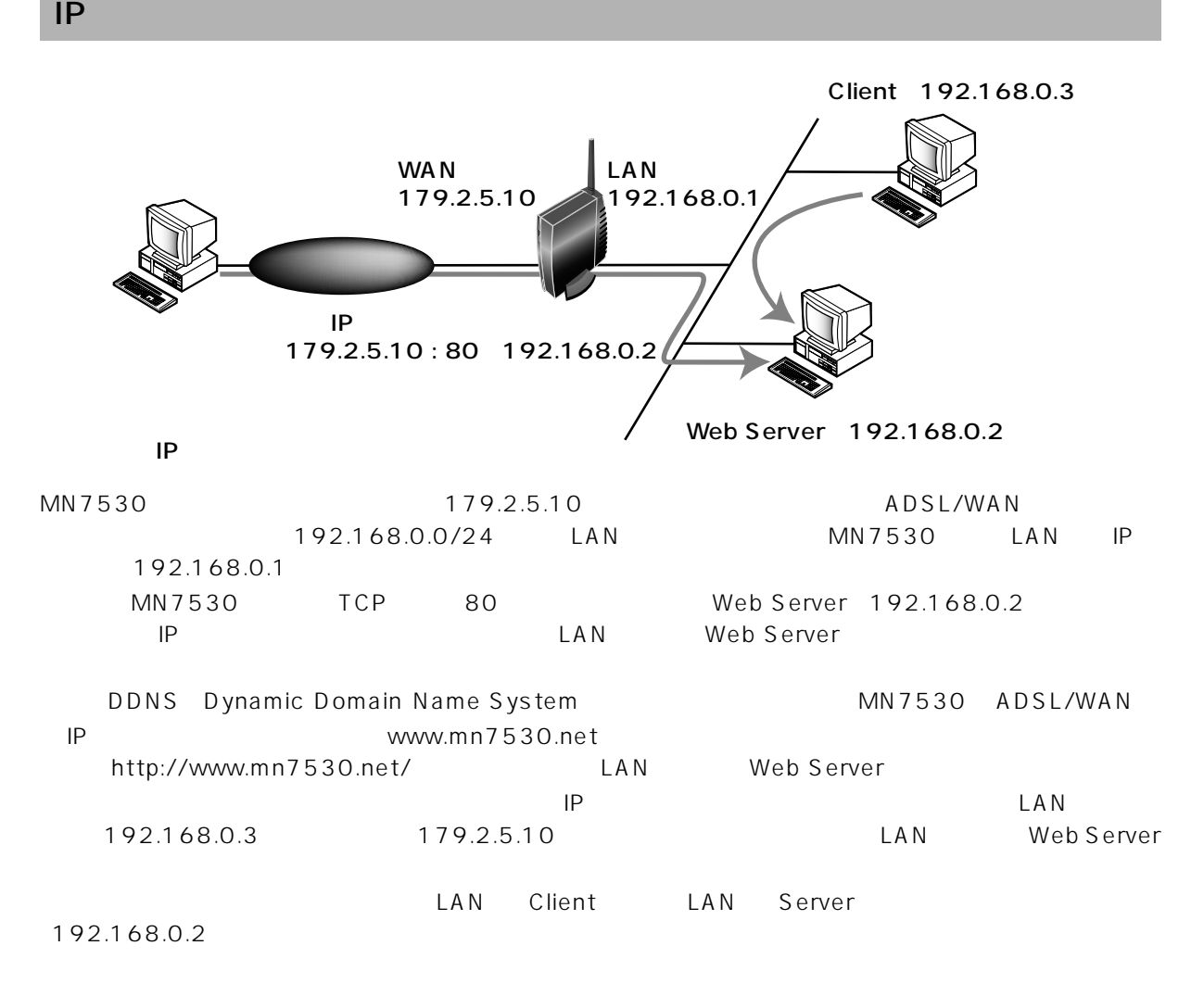